## **Webshop felhasználók**

A [webshop modul](https://doc.evir.hu/doku.php/evir:webshop:altalanos_beallitasok) felhasználói teljesen függetlenek az [eVIR rendszer felhasználói](https://doc.evir.hu/doku.php/evir:rendszer:felhasznalok:felhasznalok)tól, nincs a kettő között átjárás.

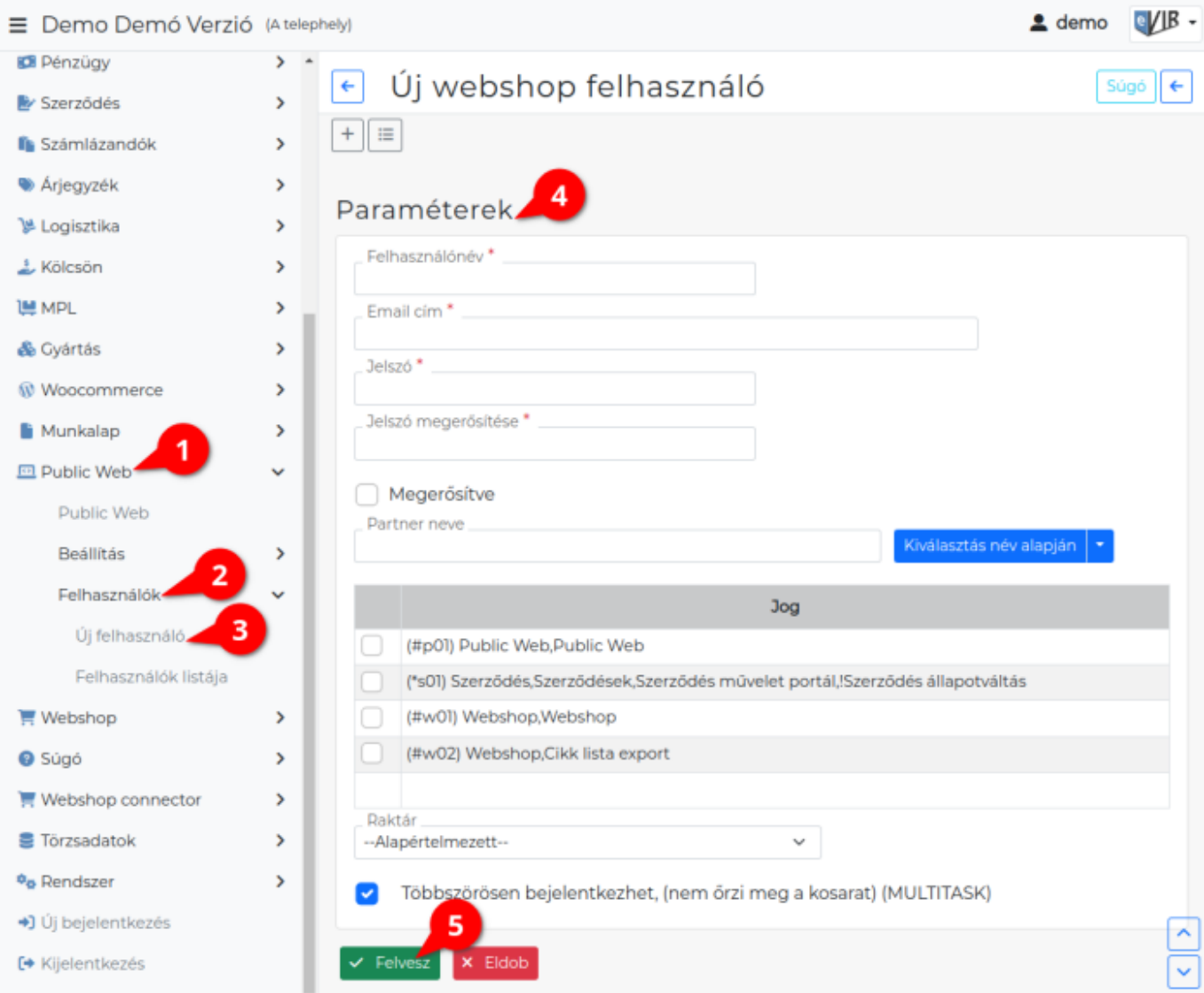

- 1. Ha a webshop zártkörűen működik, akkor a webshop hozzáféréssel rendelkezni kívánó felhasználóknak a **Public Web**,
- 2. **Felhasználók**
- 3. **Új felhasználó** menüpontban lehet létrehozni a felhasználói nevet és jelszót.
	- **Ha a webshop nyílt működésű**, akkor [a felhasználók szabadon regisztrálhatnak,](https://doc.evir.hu/doku.php/evir:webshop:webshop_regisztracio) de akkor is a Public Web → Felhasználók menüpontban lehet megnézni, szerkeszteni őket.
	- **Ha a webshop zárt működésű**, akkor csak itt lehet új webshop felhasználót rögzíteni.

## 4. **Paraméterek**

- A megadandó adatok:
	- **Felhasználónév**

A felhasználó neve, amivel a webshopba bejelentkezhet.

**Email cím**

Ez az email cím lett megerősítve regisztrációkor, ide küldhető jelszóemlékeztető.

**Jelszó**

A felhasználónévhez tartozó jelszó.

- **Jelszó megerősítés**
	- A jelszó ismétlése.

## **Megerősítve**

Nyílt regisztráció esetén rákattintott az emailben található linkre. Csak megerősített státusszal rendelkező felhasználó tud belépni.

## **Partner neve**

A felhasználóhoz tartozó partner az adatbázisból. Erre a partnerre készülnek a bizonylatok.

**Jog**

- (#p01) Public Web,Public Web: nincs rá szükség.
- (#w01) Webshop,Webshop: jogosult a webshop használatára.
- (#w02) Webshop,Cikk lista export: jogosult árlista / cikk lista letöltésére XLSX formátumban.
- **Raktár**

Készletinformációhoz, rendeléshez ha nem az alapértelmezett raktárat kell használni ennél a felhasználónál, akkor azt itt lehet beállítani (pl. másik telephelyről kell kiszolgálni, stb.).

**Többszörösen bejelentkezhet, (nem őrzi meg a kosarat) (MULTITASK)** Ha többszörösen bejelentkezhet, akkor ugyan azzal a névvel egyszerre többen tudnak önállóan dolgozni, rendelni. Ha ez nincs engedélyezve, akkor egyszerre csak egy böngészőből lehet használni, az új bejelentkezés megkapja a korábbi kosár tartalmát is.

5. **| Felvesz |** [gombra kattintva elmenti](https://doc.evir.hu/doku.php/evir:alapok:funkcio_gombok) az adatokat!

Kapcsolódó oldalak:

- [A webshop kezelésről](https://doc.evir.hu/doku.php/evir:webshop:altalanos)
- [Webshop beállítások menü](https://doc.evir.hu/doku.php/evir:webshop:beallitas_menu)
- [Webshop összeállítás](https://doc.evir.hu/doku.php/evir:webshop:webshop_osszerakas)
- [HTML header-trailer](https://doc.evir.hu/doku.php/evir:public_web:webshop_header_trailer)
- [Webshop egyedi elemek](https://doc.evir.hu/doku.php/evir:public_web:webshop_egyedi_elem)
- [Webshop egyedi oldalak](https://doc.evir.hu/doku.php/evir:public_web:webshop_egyedi_oldal)
- [Oldalak](https://doc.evir.hu/doku.php/evir:public_web:webshop_oldalak)
- [Fájl feltöltés](https://doc.evir.hu/doku.php/evir:public_web:file_feltoltes)
- [Email tartalom](https://doc.evir.hu/doku.php/evir:public_web:webshop_email_tartalom)
- [Webshop felület](https://doc.evir.hu/doku.php/evir:webshop:felulet_beallitasok)
- [Kapcsolat oldal](https://doc.evir.hu/doku.php/evir:webshop:kapcsolat_oldal)

From: <https://doc.evir.hu/> - **eVIR tudásbázis**

Permanent link: **<https://doc.evir.hu/doku.php/evir:webshop:felhasznalok>**

Last update: **2023/09/06 09:13**

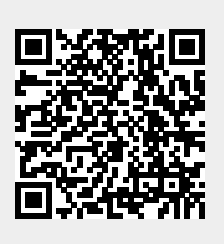